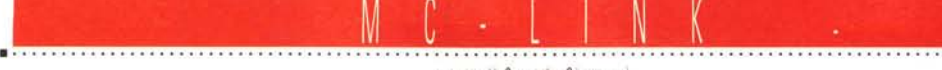

a cura di Corrado Giustozzi

# **MC-link e Internet: l'esplorazione continua**

*Per anni le telecomunicazioni intercontinentali tra computer sono state appannaggio di Università, grandi industrie* e *importanti centri di ricerca, oggi chiunque con 216.000 lire l'anno (l'abbonamento a MC-link) può raggiungere Internet, la più vasta* e *diffusa rete di telecomunicazioni del mondo*

**a** *cura di Marco Calvo* **......................................**

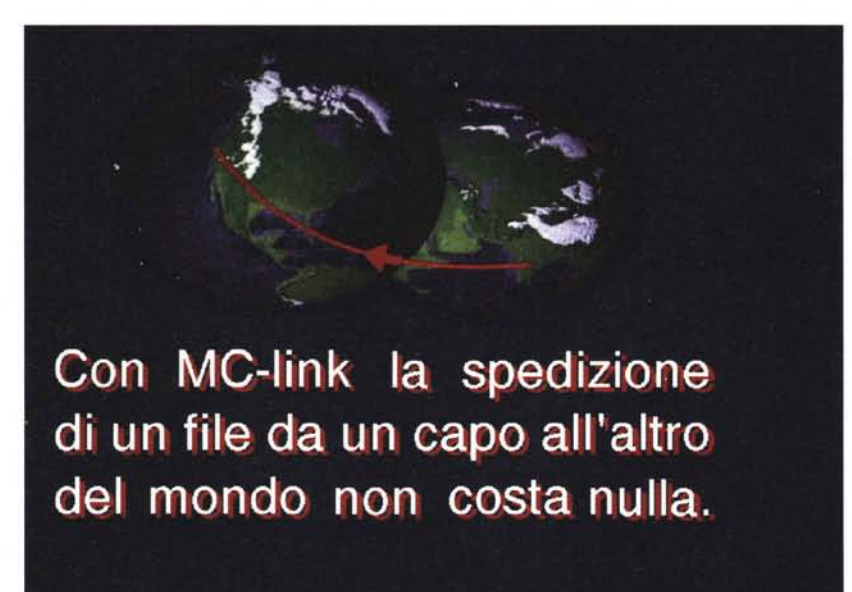

Gli Italiani soffrono da sempre della sindrome del «giardino del vicino», e molto spesso si trovano ad elogiare comportamenti altrui anche

quando questi non sono granché esemplari. Ogni tanto però succede che a guardare al di là della siepe ci sia da imparare, e così, io che vi parlo di MC-link e di telematica, approfitto di queste pagine per invitarvi a dare un'occhiata alle tariffe telefoniche delle altre nazioni, in particolar modo degli Stati Uniti.

Perché vi invito a fare una cosa del genere? Perché la bolletta telefonica in Italia è il principale ostacolo alla diffusione della telematica. Mentre negli Stati Uniti è possibile sottoscrivere abbonamenti forfettari, che con soli 6 dollari al mese consentono un numero illimitato di chiamate urbane (avete letto bene: illimitato!), in Italia ci sono tariffe tali da frenare qualsiasi iniziativa, culturale o commerciale che sia (ad eccezione dei telefoni erotici e di altre amenità simili).

In un regime di monopolio, un solo fornitore di linee telefoniche e quindi nessuna concorrenza, le tariffe hanno avuto modo di lievitare quasi senza controllo. Poco hanno potuto e possono le deboli associazioni dei consumatori, sia perché gli Italiani hanno pochissima fiducia in queste istituzioni (e non so fino a che punto a torto), sia perché sappiano tutti che classe politica ha governato l'Italia negli ultimi anni.

#### *Una possibile soluzione*

Dobbiamo dunque arrenderei a questo stato di cose, oppure è possibile aggirare il problema in qualche modo? Fortunatamente grazie a Internet, la rete di telecomunicazioni tra computer più grande del mondo, parte del nostro bisogno di comunicare può avvenire a costi accettabili e soprattutto confrontabili con quelli di altri paesi «civilizzati». Tramite Internet, cui chiunque può accedere in virtù di sistemi come MC-link, Agorà, Galactica, ecc., e un canone, per quanto riguarda MC-link, di 216.000 lire annue (o di 72.000

lire trimestrali), si possono ricevere e spedire lettere, file, fotografie digitalizzate anche ad altissima risoluzione, suoni campionati, database, ecc. a costi prossimi allo zero e in pochi secondi.

Nei mesi precedenti abbiamo dato un'occhiata ad alcune delle istruzioni che è necessario dare al proprio PC affinché queste operazioni vengano svolte. Spero siano risultate nella loro semplicità, che per inciso sono sicuro aumenterà ulteriormente mano a mano che la cosiddetta «Rete», Internet appunto, si espanderà e raccoglierà in sé un numero sempre maggiore di utilizzatori

Se quello del costo non è un problema per Internet (chiunque abbia un minimo di corrispondenza troverà che 216.000 lire annue sono una frazione di quello che spende di solito, per non parlare della rapidità, dei programmi di pubblico dominio, ecc.), rimane aperta la questione degli utilizzatori.

Il telefono è un oggetto utilissimo perché ce l'hanno tutti, stesso discorso si può fare con Internet; chiediamoci perciò quanti vi hanno accesso e quindi, quante persone o enti o società si possono contattare con questo nuovo strumento. Rispondere è più complicato di quanto possa sembrare; stime precise non sono possibili, sia perché non esiste una Internet s.p.a. che tenga i conti, sia perché la Rete si espande ad una velocità tale che le somme diventano presto obsolete. A grandi linee, qualche mese fa si riteneva che ci fossero circa 25 milioni di utilizzatori, nel momento in cui leggerete questo articolo verrà quasi certamente superata la soglia dei 30 milioni. Internet infatti è in assoluto il sistema, l'innovazione tecnologica, la «cosa» insomma che si diffonde alla più alta velocità registrata. Come abbiamo già avuto modo di vedere in una precedente puntata di questa rubrica la telematica si diffonde più rapidamente di quanto non fece il telefono stesso, il fax, la radio o addirittura la televisione.

E quindi fuor di dubbio che diventerà presto una cosa familiare, continuiamo allora ad esplorarla, e vediamo nel dettaglio cosa fare per sfruttarla a fondo.

In questa prima serie di articoli abbiamo dato un'occhiata molto veloce ai principali comandi e ai servizi più interessanti, sia per offrire una visione d'insieme a chi non ha mai «navigato» su Internet (compito arduo, con centinaia di migliaia di luoghi «virtuali» da esplorare), sia per fornire qualche nozione di base.

#### *Ricominciamo*

Ci siamo lasciati dopo aver scoperto che in giro per il mondo i programmi di pubblico dominio, cioè gratuiti o shareware, sono più di due milioni, abbiamo anche visto che tutto questo software si può prelevare senza bisogno di telefonate intercontinentali, ma semplicemente collegandosi a MC-link. Il solo fatto che i programmi siano tanti però presenta un problema: come individuare ciò che ci interessa in una così grande massa di informazioni?

AI sistema più diretto abbiamo già accennato, vale la pena tornarci su per un piccolo approfondimento: si tratta di oonnessioni tramite FTP (file transfer protocol) agli host computer che consentono l'accesso gratuito e anonimo (sono molte migliaia). Individuato il sistema preferito (alcuni si specializzano in immagini via satellite, altri in videogame, altri in computer Macintosh, ecc.) si potrà attivare il collegamento semplicemente premendo il tasto F del proprio PC, seguito dall'indirizzo «elettronico» del computer remoto (ovviamente, dopo essersi collegati a MC-link!). La volta scorsa abbiamo pubblicato un piccolo elenco di questi indirizzi elettronici

e illustrato uno dei sistemi per avere l'equivalente telematico delle «Pagine Gialle».

Una volta all'interno di uno di questi host computer, ci troveremo di fronte un vastissimo sistema di directory e subdirectory organizzate ad albero. Dopo esserci spostati, con il comando cd

==> Il log della ricerca e' ora disponibile in V)aschetta INTERNET: A)rchie, F)tp, G)opher, N)ews, T)elnet, I)pertelnet, P)ing, U)serinfo, H)elp, Q)uit? A archie server (?=elenco): Archie search may take several minutes Please wait... 512 02/09/94 unix.hensa.ac.uk /pub/uunet/doc/music/guitar/g/bob\_gibson/ O 16/06/94 ftp.informatik.tu-muenchen.de /pub/rec/music/vocal/lyrics/uwp/g/gibson.debbie/ . 512 11/06/94 ftp.uni-stuttgart.de /pub/misc/guitar/g/bob\_gibson/ O 10/06/94 ftp.informatik.tu-muenchen.de /pub/rec/music/guitar/songs/nevada/g/bob\_gibson/ 79003 28/04/94 ftp.uni-stuttgart.de /pub/graphics/pictures/people/actors/misc/mel\_gibson.jp9 26132 06/12/93 ftp.tcp.com /pub/animemanga/sorted/Bubb1egumcrisis/Images/EB.v19.Gibson.gif 32451 08/11/93 ftp.uni-stuttgart.de /pub/misc/tv/startrek/doc/story/tng/Gibsons. Folley. zip 13487 22/05/93 unix.hensa.ac.uk /pub/uunet/published/usenix/faces/bbn.com/gibson.Z 11140 22/05/93 unix.hensa.ac.uk /pub/uunet/published/usenix/faces/slinky.uucp/rgibson.Z 911 15/01/93 ftp.loria.fr /pub/textes/obi/Misc/Books/Gibson\_W 35051 14/01/93 ftp.loria.fr /pub/textes/obi/Star.Trek.Stories/Gibsons.Folley.Z 35051 08/06/92 unix.hensa.ac.uk /pub/uunet/doc/literary/obi/Star.Trek.Stories/Gibsons.Folley.Z 303 27/02/92 fitp.tcp.com /pub/QRD/orgs/GLAAD/1992/mel.gibson.gz 40674 08/01/91 ftp.cnr.it /pub/rnsdos/umich.edu/un\_indexed/gibson.arc 10792 10/07/90 unix.hensa.ac.uk /pub/uunet/published/usenix/faces/no~emailaddress/bill gibson.Z 8377 10/07/90 unix.hensa.ac.uk /pub/uunet/published/usenix/faces/no-emailaddress/steve gibson.Z 911 05/11789 unix.hensa.ac.uk /pub/uunet/doc/literary/obi/Misc/Books/Gibson\_W Italian Server Australian Server United Kingdom Server Finnish Server AT&T Server, NY (USA) Korean Server **Japanese Server** Swedish Server **Taiwanese server** New Zealand server Spanish Server Rutgers University (USA) Korean Server SURAnet Server MD (USA) Swiss Server German Server Austrian Server U. of Nebraska, Lincoln (USA) **Canadian Server** Japanese Server Host name: archie.unipi.it Search string: Gibson Scelta: 1 **Elenco di server archie:** l archie.unipi.it 2 archie.au<br>3 archie.do archie.doc.ic.ac.uk 4 archie.funet.fi<br>5 archie.internic **5 archie.internic.net** archie.kr 7 archie.kuis.kyoto-u.ac.jp 8 archie.luth.se archie.ncu.edu.tw lO archie.nz Il arèhie.rediris.es 12 archie.rutgers.edu 13 archie.sogang.ac.kr 14 archie.sura.net 15 archie.switch.ch 16 archie.th-darrnstadt.de 17 archie.univie.ac.at 18 archie.unl.edu 19 archie.uqam.ca 20 archie.wide.ad.jp

*Figura* 1 - *Ecco quello che compare sullo schermo del computer quando* si *attiva il programma Archie per la* ricerca dei file su Internet. I database utilizzati da Archie sono arrivati a contenere i nomi di milioni di file, *sparpagliati in tutto il mondo. Per questo esempio ho fornito come chiave di ricerca "Gibson".*

pub, dalla principale a quella denominata PUB (è la directory che contiene il software di pubblico dominio ed è forse l'unica a non avere un nome immediatamente intuitivo, ad ogni modo PUB sta per PUBlic), possiamo impartire il comando DIR, che ci darà subito un'idea

di massima su cosa contiene il sito. Quasi sempre si vedono a questo punto directory chiamate amiga, mac, msdos, unix, picture, sound, ecc. Non voglio offendere la vostra intelligenza stando a spiegare che vuoi dire, mi limiterò ad aggiungere che dopo essere entrati in una qualunque di queste, sempre con il solito CD <nome directory>, avremo modo di entrare in diverse subdirectory. Tipicamente: game, utility, database, music, graphic, demo, ecc. talvolta ulteriormente suddivise, ad esempio, game potrebbe contenere le directory: arca-

## **Le aree di MC-link**

Appassionato di astronomia sin da tenera età, Stefano lacus divide il suo tempo tra lo studio (laureando in Scienze Statistiche all'Univer*sità "La Sapienza)) di Roma), le stelle (è socio dell'Unione Astrofili Italiani! ed i computer.*

È l'unione di questi ultimi due interessi che lo ha portato ad occuparsi delle conferenze dedicate all'astronomia su MC-link.

### **Astronomia con il computer**

#### *di Stefano lacus*

Nella notte tra il 9 ed il 10 dicembre 1992, in occasione dell'eclisse totale della Luna, su MC-link si tenne un C)hat M)ultiutente (ovvero una riunione telematica di più persone) per commentare lo straordinario avvenimento in diretta. L'iniziativa ebbe molto successo, attirando numerosi appassionati; si decise così di creare su MClink uno spazio permanente, dedicato ad una delle più affascinanti discipline scientifiche: l'astronomia. A due anni di distanza MC-link oggi ospita molto più di un'area di messaggistica; ecco in breve la struttura dei settori dedicati all'argomento:

**/rubriche/scienze/ASTRONOMIA** /rubriche/scienze/ASTRO-FILE<br>/rubriche/internet/digest/SP /rubriche/internet/digest/SPACE-NEWS

La prima è l'area messaggistica vera e propria, gestita da me, in cui si discute di teoria e pratica astronomica, di astrofotografia, degli eventi più importanti del mese (come l'eclisse parziale di Sole del 10 maggio scorso o l'impatto della cometa Shoemaker-Levy 9 con Giove), di programmi correlati all'astronomia (raccolti in area ASTRO-FILES, alcuni prodotti dagli stessi iscritti all'area) e via discorrendo. Il tono dei messaggi può essere serio, come quando si parla di quasar, buchi neri, strumentazione (vedi GIF), oppure meno impegnativo e aperto a più futili, ma non per questo meno importanti, curiosità (vedi figura).

Le ultime due aree sono digest, ovvero una sorta di bollettini relativi all'astronomia e l'astronautica, gestiti direttamente dalla NA-SA. A queste aree, con l'apertura delle news Internet, si sono aggiunte una moltitudine di conferenze telematiche, con messaggi provenienti da tutto il mondo, attraverso le quali è sempre possibile ricevere informazioni tempestive e dettagliate di eventi astronomici

Sempre grazie ad Internet è possibile prelevare in tempo reale dati e immagini particolari (come quelle dell'impatto della cometa Shoemaker-Levy 9 con Giove) o software astronomico. Ecco un elenco dei siti Internet più quotati, interamente dedicati alla diffusione e raccolta di materiale astronomico, raggiungibili tramite l'FTP di MC-link:

**SEOS.LPL.ARIZONA.EDU (immagini, effemeridi, software) JPLINFO.JPL.NASA.GOV (immagini, software)** AMES.ARC.NASA.GOV (archivi, cataloghi stel1ari) **STSCI.EDU (interamente dedicato al telescopio spaziale Hubble)**

La lista aggiornata di tutti i siti che contengono materiale astronomico si può trovare mensilmente aggiornata, sempre tramite FTP, su: NIC.FUNET.FI, directory: /pub/astro/general/astroft|

Non è tutto, anzi, c'è molto altro, perciò vi invito a farei visita. E come direbbe il capitano Kirk: «Scotty beam me up!» astrosaluti a tutti!

rubriche/scienze/ASTRONOMIA<br>Msg# 1008, 18/03/94 14:14 [105] [63]<br>3 Pigli: Msg# 1009..1011<br>Da: MC0170 Stefano Toria (Roma)  $Oqqettot$ : **Curiosita'** non scientifica

Qualcuno mi sa dare l'origine etimologica dei nomi Alcor, Aldebara<br>Betelgeuse, Fomalhaut, Mizar, Rigel?

rubriche/scienze/ASTRONOMIA<br>Msg# 1011, 18/03/94 17:56 [2012] [64<br>Padre: Msg# 1008, Figlio: Msg# 1012<br>Da: MC7414 Stefano Iacus (Roma)  $Oq$ getto: Re:Curiosita' Non Scientifica

Allora vediamo un pochino...<br>Mizar e Alcor appartengono tutte e due alla costellazione dell'Orsa Maggiore.<br>Sono una coppia di stelle definite viauali doppie (preche ' in realta' orbitano<br>indipendentemente l'una dall'altra,

Betelgeuse e Rigel fanno parte della costellazione di Oxice. La mitologia e Rigel fanno parte de Biera anara che il vanaglorisso Orione fu punto a morté da uno scorpione, e<br>ora è 'sistemato nel cielo in modo che lui tramon

Aldebaran, dall'arabo, "colui che segue le Pleiadi", si trova nella<br>costellazione del Toro, ed e` appunto la stella piu` luminosa nei pressi del<br>Pleiadi (piccolo e giustamente famoso ammasso di stelle giovani).

Fomalhaut si trova nella costellazione del Pesce Australe, ed la sua<br>traduzione araba e "la bocca del pesce". Non e "visibile nel nostro emisfer<br>ma non sembra ne valga la pena.

**puo' bastare Stefano ?**

bye

**stefano**

rubriche/scienze/ASTRONOMIA<br>Msg# 1012, 18/03/94 23:07 [601] [64]<br>Padre: Msg# 1011, Figlio: Msg# 1013<br>Da: MC3922 Marco Livraghi (Porto Ercol) **Oggetto: Fomalhaut**

Non mi toccare Formalhaut, eh?<br>Ci faccio sempre un figurone quando dico: adesso osserviamo Formalhaut :-) Fa<br>tanto Capitani Coraggiosi... e el di soli 29 gradi e mezzo Sud, quindi<br>No, davvero, la declinazione di F. e' di s

**--- MMMRv3.30reg • Hehe :-)**

*Alcuni messaggi estratti dall'area ASTRONOMIA di MC-link, moderata da Stefano lacus.*

de, rpg, doom, adventure, flight-sim, e così via. Per risalire di una directory il comando è CDUP (a volte funziona anche il più familiare CD). In alternativa a dir si può usare Is, grosso modo equivalente, ma visualizza un numero minore di informazioni sui file presenti.

Dopo aver circoscritto con questo sistema a poche decine l'insieme di programmi, potremo visualizzarne l'elenco con un banale comando DIR. Se con le subdirectory siamo scesi molto in profondità può tornare utile raccapezzarsi un po'; possiamo farlo con il coman-

do pwd, che restituisce il path completo di dove ci si trova (l'host computer risponderà con una stringa tipo: /pub/ graphics/pictures/people/actors/misc).

Talvolta a monte dell'elenco c'è un file chiamato INDEX, oppure OOINDEX o ancora OO\_INDEX, che contiene oltre al

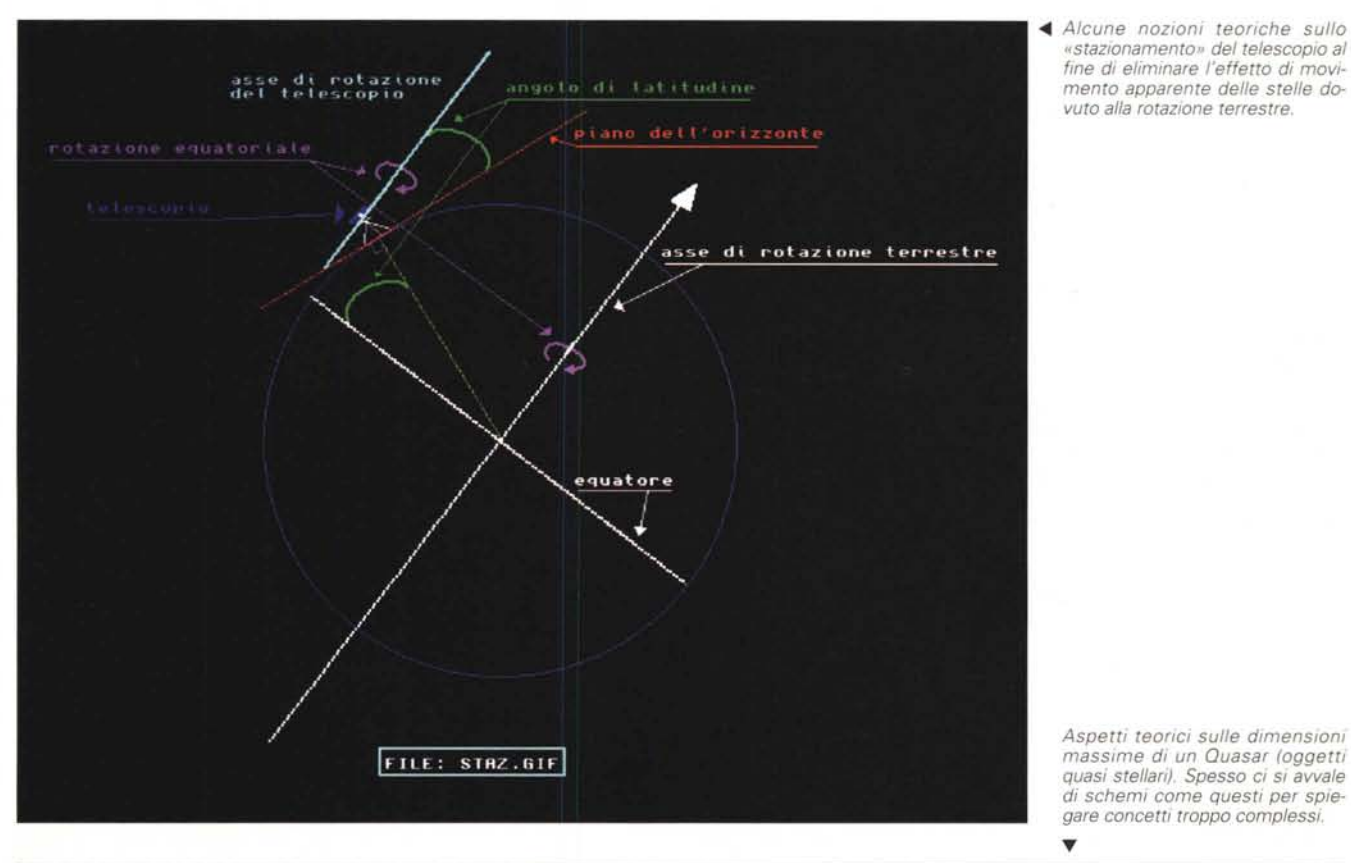

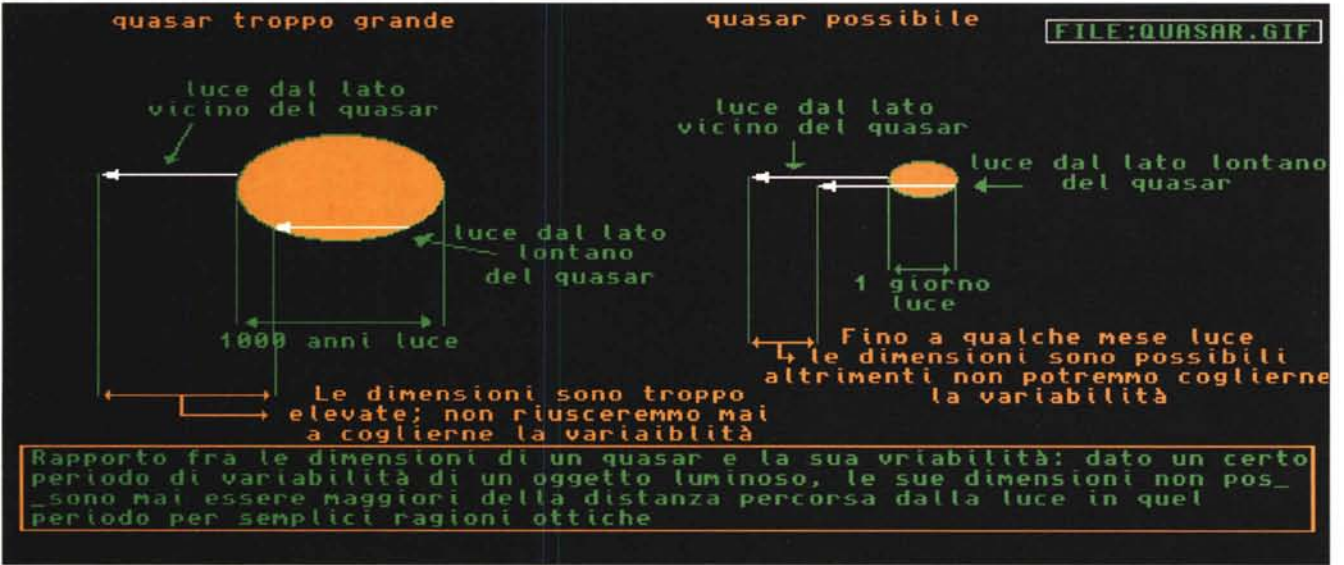

nome dei file anche una breve descrizione degli stessi, utile specialmente con quelli MS-DOS che, con il limite di otto caratteri più tre, assumono di frequente nomi piuttosto incomprensibili. Per visualizzare immediatamente il file di testo INDEX (o come si chiama) daremo il comando GET INDEX - (notare il trattino finale) che avrà lo stesso comportamento del più noto TYPE del DOS. Come copiare il file dall'hard disk remoto al proprio PC lo abbiamo già detto, ma servono solo poche righe per ripeterlo, così crepi l'avarizia. Si dovrà impartire la seguente serie di comandi: BIN <invio>, per impostare un trasferimento di dati binario (non sempre è necessario, ma non nuoce darlo lo stesso), poi GET <nome del file> <invio> e basta. Tempo qualche secondo e il programma sarà arrivato su MC-link. Volendo prelevare più file con nomi simili, esempio: demoOl.zip, demo02.zip, demo03.zip, ecc. potremo impartire il comando MGET demoO\*, o addirittura MGET \* che vi spedirà TUTTO il contenuto della directory. Siccome quest'ultimo comando può scatenare un movimento di dati gigantesco, alcuni siti non lo rendono disponibile. Infine una «finezza», poco nota ma talvolta utile, è il comando GET <nome file> <nuovo nome file>, esempio; GET pmvl-34a.zip pacman.zip che consente di prelevare il file chiamato pmvl-34a.zip e di farlo arrivare con il nome (più comprensibile) pacman.zip. È utile specialmente a chi usa MS-DOS con quei file che hanno nomi problematici, come PacManvl.34a.zip, il quale oltre a essere troppo lungo contiene due punti (file con nomi «strani» li si trova spesso sui sistemi che ospitano immagini arrivate via satellite, archivi per programmi Unix, Amiga o Macintosh, ecc.). A proposito di cd, get, ecc., si tenga presente che molti host computer girano su Unix, che distingue le maiuscole dalle minuscole, se perciò trovate un file che si chiama ReadMe.txt, non cercate di prelevarlo con get readme.txt (tutto minuscolo), con ogni probabilità il computer remoto vi risponderà che non lo trova.

Per chiudere una sessione FTP si deve scrivere QUIT (dipende, alcuni siti vogliono EXIT, o BYE, basta provarli tutti per vedere quale funziona).

Il trasferimento finale, ovvero la seconda tappa del download, quella da MC-link al proprio computer a casa o in ufficio (la prima trasferisce il file dal computer remoto a MC-link), è ancora più semplice. Con il comando V)aschetta (visibile sullo schermo) ci sposteremo in vaschetta, appunto, dove troveremo depositato il file o i file che abbiamo prelevato qui e lì per il mondo, e con il comando R)icevere attiveremo una procedura che li copierà sul nostro hard disk o su floppy, uno alla volta o tutti insieme, a scelta. In una puntata futura vedremo anche come (e quando) si può trasferire un file direttamente dal computer remoto al proprio PC a casa o in ufficio, ma è una procedura non sempre conveniente.

#### *Virus? Niente paura*

Giova a questo punto tranquillizzare chi teme i virus: un programma appena arrivato via Internet è assolutamente inoffensivo, anche se pullulante di virus. Grazie alle numerose utility antivirus con un minimo di prudenza è possibile renderlo innocuo ben prima che possa agire. Ma c'è da considerare anche un'altra cosa: i programmi presenti su questi host computer vengono prelevati giornalmente da migliaia di persone, la presenza di software danneggiato o infetto viene individuata immediatamente, ed è eccezionalmente raro che qualcosa sfugga. A dir la verità in anni di telematica non ho mai trovato nemmeno un programma infetto (e confesso che ormai i controlli antivirus li faccio piuttosto di rado, ma non lo dovrei dire).

#### *Archie*

Un altro sistema molto comodo per individuare un programma si chiama Archie, si legge arci, ed è uno dei comandi più usati di Internet (da MC-link si attiva con il tasto A)rchie). Consente di frugare in migliaia di host computer ed il suo uso è di una semplicità insuperabile. Una volta schiacciato il tasto A)rchie non si deve fare altro che fornire il nome della banca dati da usare come base di partenza (conviene quasi sempre usare la n. 1 visibile in figura, MC-link ne suggerisce alcune) e il nome del file cercato o parte dello stesso. Esempio: <Gibson>, come si vede in figura 1, riporta sia l'elenco di file su Mel Gibson (l'attore), sia quelli su William Gibson (lo scrittore Cyberpunk), sia quelli su Folley Gibsons, ecc. Da notare che Archie non richiede il carattere \* agisce sempre e comunque come se si fornisse la chiave di ricerca nella forma \*chiave\* (e infatti trova GibsonS e Rgibson). Inoltre non fa differenza tra maiuscole e minuscole.

Interpretare il risultato della ricerca è facile: all'estrema sinistra, subito dopo la data, è indicato il nome del sito FTP che ospita il file, in mezzo c'è il path dove cercare, e a destra il nome esatto del file. Con queste informazioni è possibile sia andare a prendere il file direttamente tramite FTP, sia ordinario con una procedura batch come quella descritta il mese scorso.

Sia chiaro che cercare informazioni sul server italiano "archie.unipi.it" è grosso modo equivalente al cercare informazioni sul server giapponese" archie.wide.ad.jp". L'unica discriminante è la «freschezza» delle notizie, alcuni aggiornamenti arriveranno prima su quello giapponese, altri prima su quello italiano, e così via, ma il database è sostanzialmente unico e prima o poi si uniformano tutti. Nel dubbio conviene preferire un database «vicino», altrimenti, se si sa già grosso modo in quale nazione si trova il file che desideriamo, conviene saltare su un Archie il più possibile prossimo alla nazione in questione; la notizia dell'arrivo di un nuovo file, infatti, spesso si propaga di database in database, grosso modo a cerchi concentrici. Un'altra considerazione che può essere opportuno fare riguarda l'orario: è buona cosa evitare di fare ricerche su siti che si trovino nelle ore di punta. Mi spiego meglio: se è mattina, non è il caso di utilizzare archie server che si trovano nel nostro stesso fuso orario, può essere meglio fare un salto in Australia dove è notte fonda e sicuramente molte meno persone staranno usando il computer.

Chi ha osservato con attenzione la figura 1 avrà notato che all'ultima riga c'è scritto "==> Il log della ricerca è ora disponibile in V)aschetta". La cosa torna particolarmente utile quando l'output è molto lungo e si vuole consultarlo con calma in un secondo momento oppure quando si vuole stamparlo.

### *Conclusioni*

Il primo, veloce, giro su MC-link e Internet si chiude qui, dal prossimo mese cercheremo di andare più in profondità, accrescendo un po' la nostra confidenza con il «cyberspazio». A tal proposito tra uno-due mesi, mi auguro di riuscire a pubblicare qui su MCmicrocomputer, tradotto, un bellissimo articolo di Bruce Sterling (il noto scrittore, fondatore insieme a William Gibson del genere cyberpunk) sulla nascita e la storia di Internet. Non c'è solo questo a bollire in pentola, ma si vocifera anche che presto sarà pronto un manuale «elettronico» su Internet, il più diffuso al mondo, in italiano. Ma non dico altro, Stefano lacus chiuderà questa rubrica raccontandoci un po' di cose a proposito della sua conferenza telematica sull'astronomia.

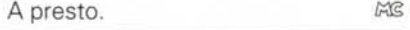

*Marco Calvo è raggiungibile su MC-link alla casella MC3363* e *tramite Internet all'indirizzo mc3363@ mclink.it*

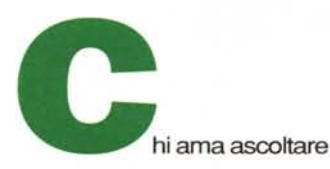

bene la musica, prima di qualsiasi acquisto ascolta da sempre una voce autorevole: quella di AUDIOREVIEW. Dalle sue pagine ogni mese uno staff di veri esperti dà ai lettori, esigenti o anche alle prime armi, ogni informazione e suggerimento per un ascolto migliore: chi la legge apprende ogni volta qualcosa di nuovo e importante. Prestando ascolto alle migliaia di prove, recensioni e notizie pubblicate in dodici anni, centinaia di migliaia di lettori hanno imparato a orientarsi nel vasto mercato dell'alta fedeltà e della musica, scegliendo bene fra impianti hi-fi, home theater, dischi e CD. E consultando gli aggiornamenti costanti dei prezzi di tutti i componenti hi-fi ed home theater hanno potuto acquistare il meglio, in linea con i consigli di AUDIOREVIEW, senza sbagliare mai.

technimedia **Pagina dopo pagina, le nostre passioni.**

# • **... poi ho comprato AUDIOREVIEW.**

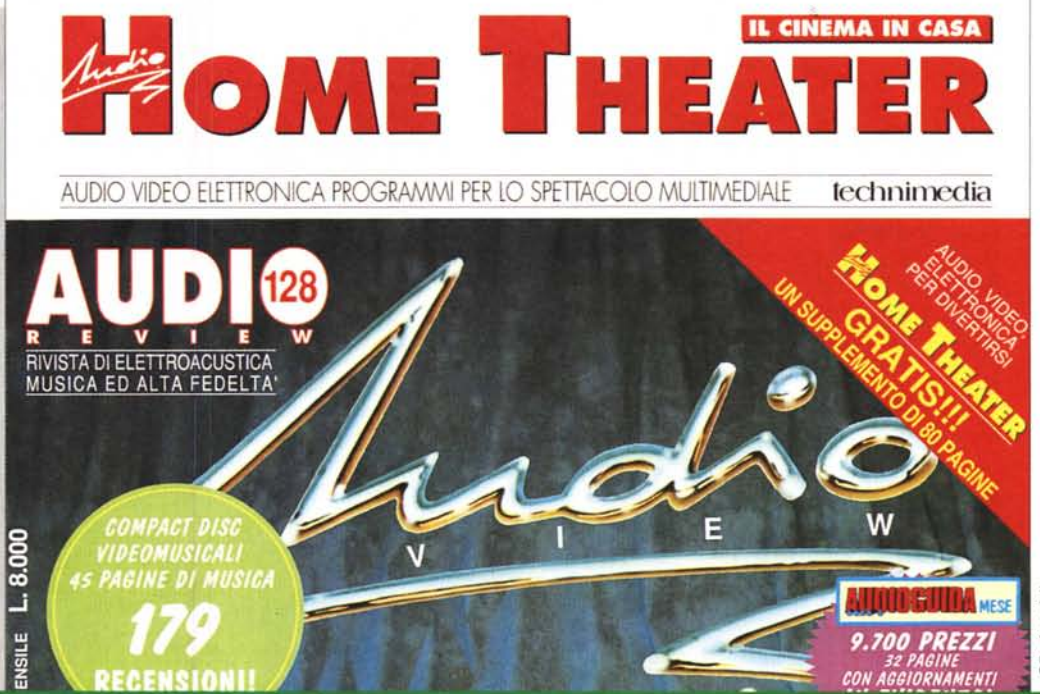

**AUDIOREVIEW. Impianti senza rimpianti.**